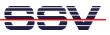

## How to use a Windows 7-based PC

If your host PC runs Windows 7 you have to solve some special configuration and installation problems. A standard Windows 7 PC installation doesn't allow to *ping* the DIL/NetPC DNP/9265 over the Ethernet connection. Windows 7 also doesn't support *Telnet* sessions.

• **1. Step**: Before your first *ping* (see also 2.9 *Checking Ethernet-based TCP/IP Communication* of the *DNP/SK30 Embedded Linux Starter Kit First Steps* user manual) from the PC to the DIL/NetPC DNP/9265 please go to the Windows 7 firewall setup (see setup item *Windows Firewall with Advanced Security*). Then change the **Inbound Rules** and **Outbound Rules** for **ICMP** (Enable inbound and outbound ICMP traffic for IPv4).

| Eingabeaufforderung                                                                                                    | 2 23 |
|----------------------------------------------------------------------------------------------------|------|
| C:\>ping 192.168.0.125                                                                                                    |      |
| Ping wird ausgeführt für 192.168.0.125 mit 32 Bytes Daten:<br>Antwort von 192.168.0.125: Bytes=32 Zeit<1ms TTL=64<br>Antwort von 192.168.0.125: Bytes=32 Zeit<1ms TTL=64<br>Antwort von 192.168.0.125: Bytes=32 Zeit<1ms TTL=64<br>Antwort von 192.168.0.125: Bytes=32 Zeit<1ms TTL=64 |      |
| Ping-Statistik für 192.168.0.125:<br>Pakete: Gesendet = 4, Empfangen = 4, Verloren = 0<br>(0% Verlust),<br>Ca. Zeitangaben in Millisek.:<br>Minimum = Oms, Maximum = Oms, Mittelwert = Oms                                                                                             |      |
| C:\>                                                                                                    | -    |
| III                                                                                                    | ►    |

• **2. Step**: The standard Windows 7 configuration comes without a *Telnet* client program. Please download the free tool *TeraTerm* from <a href="http://ttssh2.sourceforge.jp">http://ttssh2.sourceforge.jp</a> or any other download location. Then install *TeraTerm* on your Windows 7 machine. After that please run *TeraTerm* as a *Telnet* client in VT100 mode (see *TeraTerm Terminal setup – Terminal ID*).

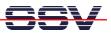

The standard Windows 7 configuration doesn't allow any *Telnet* traffic. Please go again to the Windows 7 firewall setup (see setup item *Windows Firewall with Advanced Security*). Then create a new outbound rule for the TCP protocol and port 23 (Enable the usage of TCP port 23).

• **3. Step**: For file downloads and uploads between the PC to the DIL/NetPC DNP/9265 please use TFTP. The DNP/9265 starter kit CD-ROM offers the TFTP32 server for Windows PC (please see CD-ROM directory *TFTP-Server-Win32*). This server works also with Windows 7.

| TFTPD32 by P                                                                                                    | h. Jounin            | and a second | And Distant | - • ×    |  |  |  |
|----------------------------------------------------------------------------------------------------|----------------------|--------------|-------------|----------|--|--|--|
| Base Directory                                                                                                    | C:\_temp             |              |             | Browse   |  |  |  |
| Server interfaces                                                                                                    | 192.168.0.130        |              | •           | Show Dir |  |  |  |
| Connection received from 192.168.0.250 on port 46344<br>Read request for file <bild1.png>. Mode octet<br/><bild1.png>: sent 1475 blks, 754561 bytes in 1 s. 0 blk resent</bild1.png></bild1.png> |                      |              |             |          |  |  |  |
| Current Action                                                                                                    | Listening on port 69 |              |             |          |  |  |  |
| About                                                                                                    |                      | Settings     | 1           | Help     |  |  |  |

• **4. Step**: For editing HTML files (see also 2.14 *First HTML Page* of the *DNP/SK30 Embedded Linux Starter Kit First Steps* user manual) on your Windows 7-based PC please use the free *PSPad* editor.

| PSPad - [C:\_temp\hello.html]                                                              |                                                  |         |
|--------------------------------------------------------------------------------------------|--------------------------------------------------|---------|
| 🧭 Datei Projekt Bearbeiten Suchen Ansicht Format Werkzeuge Skripte HTML Einstellungen Fens | ter Hilfe                                        | - 8 >   |
| ●● ● - ● ■ ◎    □ - ⇔ - 🗑 - ●   🍃   2 5 🗊 🕂 💵   🖉 ●   4 6                                  | i 🏔 🗶 📄 🎜 🌃 🎆                                    | 🚔 🖭 🔻 🛤 |
| 🕂 🚱 🗱 🎬 (MAC) (Tais) 🕥 📢 Ġ 📗 🔝 💿 🕬                                                         |                                                  |         |
| 1 Neu1.txt 2 hello.html                                                                    |                                                  |         |
| <pre></pre>                                                                                | nal//EN"><br>charset=windows-1250"><br>pad.com"> | E       |
| 9:18 (12) [322]                                                                            | DOS Kodierung: ANSI (Wind                        | dows)   |

• **5. Step**: Windows 7 comes without the *HyperTerminal* terminal emulation program. This wellknown program was a part of older Windows version. It is possible to use *TeraTerm* also as a terminal emulation program over RS232-based links. Please run *TeraTerm* in the serial port mode. Then choose the RS232 COM port instead of *Telnet* and set this port to 115.200/N/8/1.

| 🖉 COM3:115200baud - Tera Term VT                                                                                                    | 0 23 |
|----------------------------------------------------------------------------------------------------|------|
| File Edit Setup Control Window Help                                                                                                    |      |
| The Call Seap Conton Window Prep<br>Creating & MTD partitions on "physmap-flash.0":<br>%00060000-0x00260000 : "rootfs"<br>%000260000-0x0006000 : "rootfs small"<br>%000260000-0x00010000 : "scrap"<br>%00008000-0x00018000 : "ssv config"<br>%000020000-0x00018000 : "sov config"<br>%000020000-0x00008000 : "boot.bin"<br>%000020000-0x00060000 : "u-boot"<br>Initializing USB Mass Storage driver<br>usbcore: registered new interface driver usb-storage<br>USB Mass Storage support registered.<br>mice: PS/2 mouse device common for all mice<br>at91sam9_wdt: Watchdog register already programmed.<br>TCP cubic registered<br>NEI: Registered protocol family 1<br>NEI: Registered protocol family 17<br>NEC: Registered top transport module.<br>PSC: Registered top transport module.<br>VFS: Mounted root (jffs2 filesystem) readonly.<br>Freeing init memory: 100K<br>INIT: version 2.86 booting<br>Mounting /dev ramdisk |      |
| DNP/9265 Linux emblinux ttyAT0                                                                                                    |      |
| emblinux login: 🗌                                                                                                    | -    |

**Please note:** *HyperTerminal* for the Microsoft Windows 7 O/S is available. Please visit the web site <u>http://www.hilgraeve.com/hyperterminal/</u> for more information.

That's all.